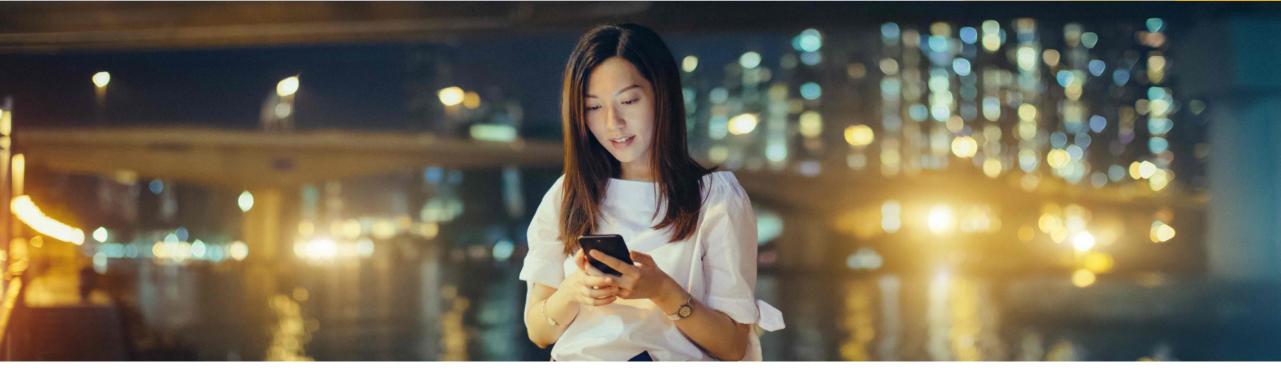

# SAP Business One Sales Mobile app for iOS and Android

August 2021

**PUBLIC** 

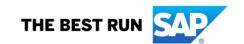

### **SAP Business One Sales - Introduction**

SAP Business One Sales lets you handle your sales activities anywhere, anytime and via any mobile device.

Sales employees can access to the most relevant business information and processes to help them manage customers and sales opportunities, fast and effectively.

#### **Dedicated**

- Tailored for sales roles, holistic CRM management drives sales productivity
- Insight to customers, deals, predictability in sales operations

#### Intuitive

User-friendly and simple to use

#### Interactive

- Access data in real time
- Respond directly and trigger processes
- All changes automatically update the SAP Business One backend

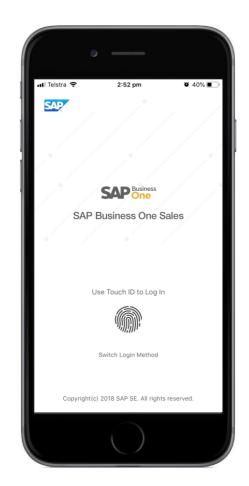

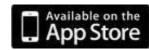

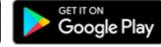

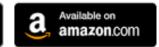

### **SAP Business One Sales - Getting Started**

### **Home Page:**

- Central access to all sales-relevant modules
- Shows number of open items
- Access to SAP Business One calendar and activities

### Key Performance Indicator (KPI) Screen shows user-specific dashboards:

- Potential amounts of open opportunities
- Sales Order amount of the current month.
- Top 5 customers
- Top 5 best-selling items

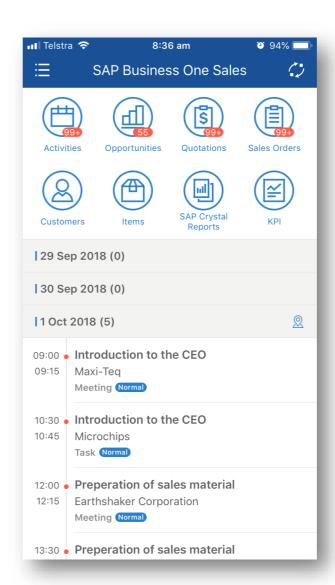

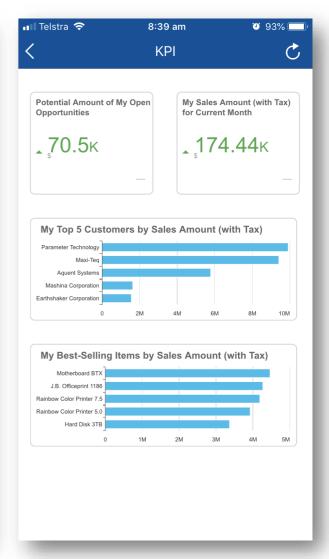

### **SAP Business One Sales - Technical Information**

### Requirements for iOS

- SAP Business One 9.2 PL10, version for SAP HANA, or higher SAP Business One 10.0 FP2105 (Microsoft SQL)
- Apple iPhone 5 or newer, iOS 8.0 or higher
- Download from Apple App Store

### **Requirements for Android**

- SAP Business One 9.2 PL10, version for SAP HANA, or higher SAP Business One 10.0 FP2105 (Microsoft SQL)
- Android 7.0
- Download from Google Play Store

**Supports:** Service Layer, SAP Business One Analytics\*, and App Framework\*

License: Professional, Limited CRM, Starter Package, and Mobile Sales users (new)

**Security:** Basic access authentication at logon, license-based function-level and user-based data-level authorization (data ownership),

valid SSL certificates enforced, Apple TouchID

**Languages:** All 28 languages of SAP Business One

**Connection flow:** 

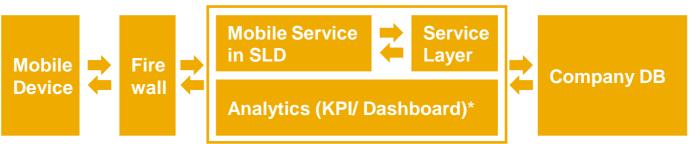

### **SAP Business One Sales - Configuring Settings**

#### **Features:**

- Display your company name and user code.
- Download and synchronize customer and item data for offline mode
- Clear Cache allows you to clear your current users data
- Define your document layout settings
- Display or hide user-defined fields (UDFs).
- Touch ID/Face ID configuration available depending on your mobile device.
- Speech2Text capabilities.
- Access online help.
- Log out activities.

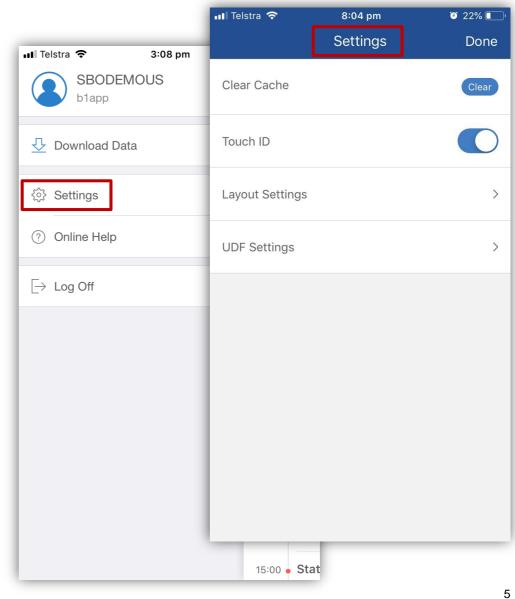

### **SAP Business One Sales - Managing Activities**

#### Features:

- View activities assigned to you in a calendar format
- Edit and close existing activities or create new activities
- Create follow-up activities
- Create sales opportunities, quotations, or orders based on activities
- Assign activities to a group recipient list
- Link related documents such as sales quotations or orders
- Upload attachments to activities

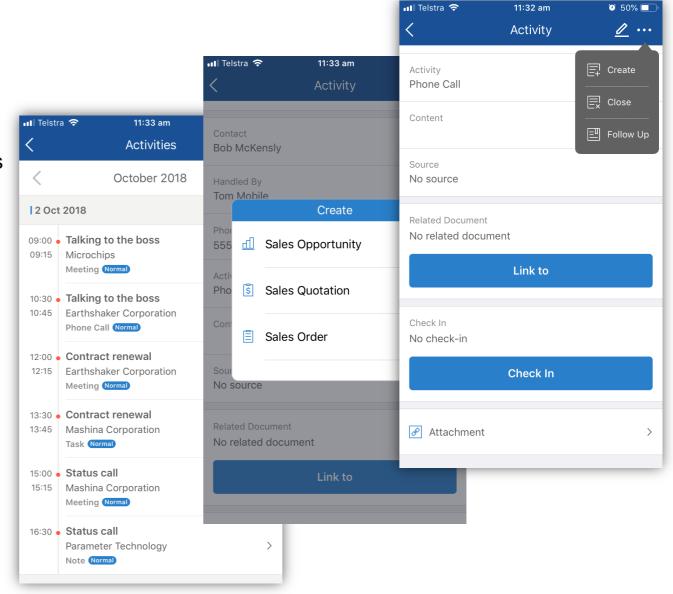

### SAP Business One Sales - Location based check-in

#### Powerful and convenient scenario to check-in location of sales activities

- Reports the location of an activity for every stage of the sales process
- Check-in data can be used for effective monitoring of activities by sales managers using a dedicated activity report within the SAP Business One client
- Multiple users assigned to the same activity can check in.
- Embedded in iOS/Google geographic services

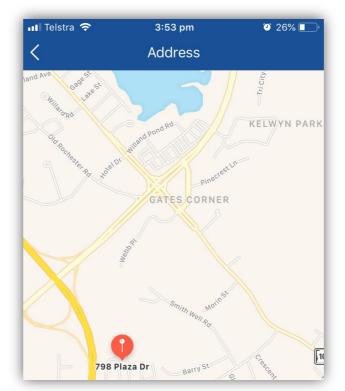

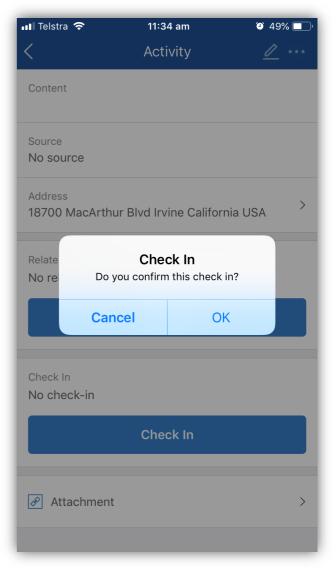

### **SAP Business One Sales - Managing Customer Data**

#### Features:

- Create new customers or leads, view Business Partner details, including related activities, sales documents (sales quotations, sales orders, sales opportunities), special prices and account information
- Modify contact details, log new activities, initiate a phone call, email, or text messages directly
- Define a net, gross or mix price mode when adding, editing or viewing a business partner.
- Locate your contact on a map and plan a route
- Download/upload attachments to business partners
- Support of Business Partner data ownership function

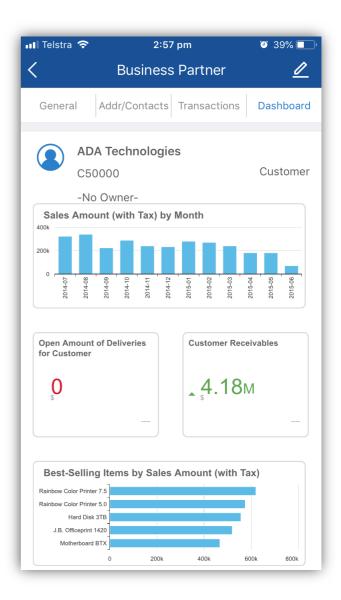

SAP Business One Sales - Managing Customer Data (continued)

#### Features:

- Filter by business partner type Customer or Lead
- Sort by name, code, recency, frequency, monetary value, account balance, churn probability and more.
- Customer is rated with 1-5 stars, based on frequency of orders and monetary values
- The churn field displays the customer attrition risk as well as the churn probability
- Average amount per sales order displayed next to the proposed re-order date
- Leads get displayed by industry, activity days

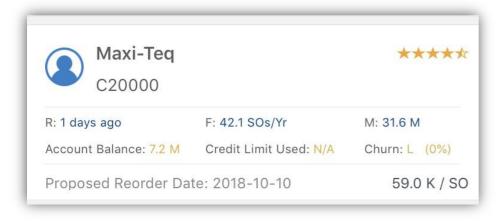

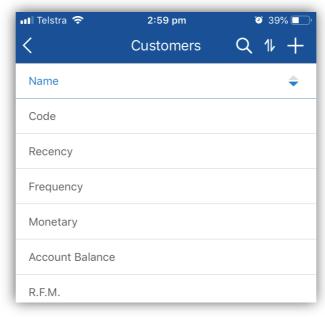

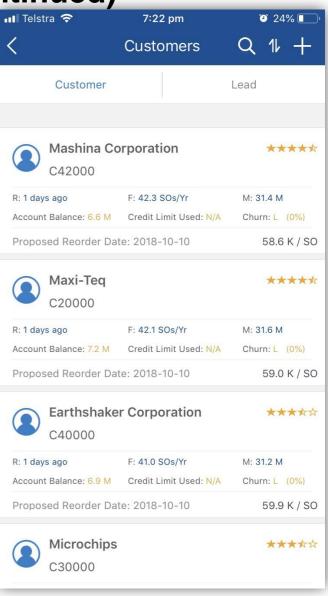

### **SAP Business One Sales – Viewing Items in Stock**

#### Features:

- View information about items in inventory, including unit price or in-stock quantity
- View the quantity of an item by warehouse location
- Select a net or gross price list for each item
- Search for items in inventory
- Check item in assigned price lists

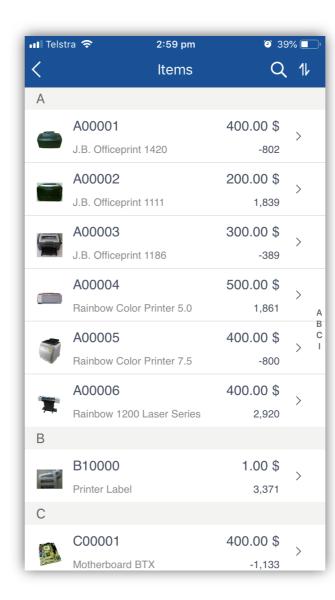

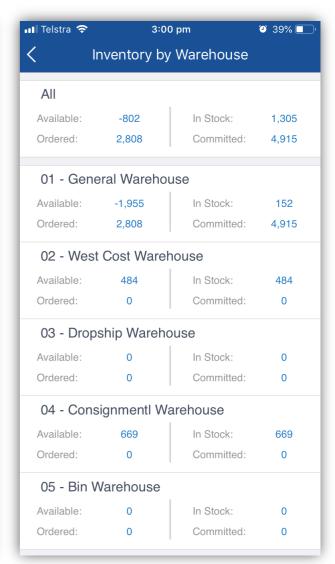

### **SAP Business One Sales – Managing Sales Documents**

### Features – orders and quotations

- Search, create and cancel sales quotations, and sales orders
- Update existing sales quotations and sales orders and manage activities related to these documents
- Users can update approved documents and draft documents with Pending or Approved status
- Sort documents by document number, BP name, document total or delivery date
- Copy sales quotations to sales orders
- View, add, edit and close activities related to sales quotations and sales orders
- Data ownership for documents

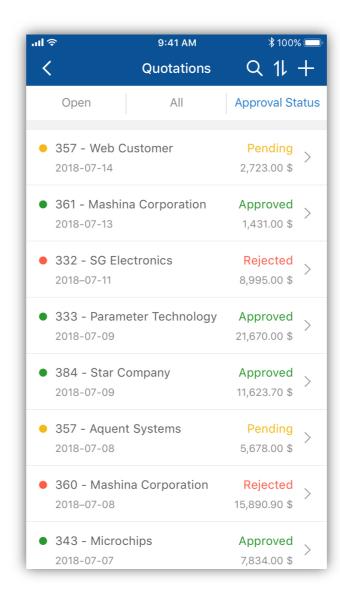

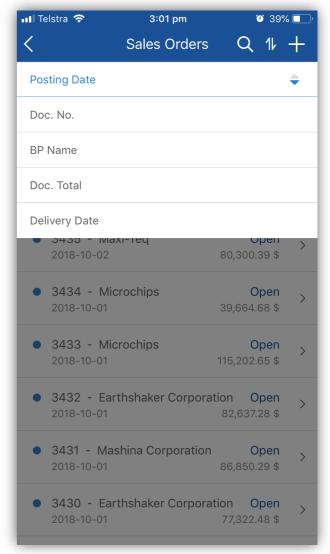

### **SAP Business One Sales - Managing Sales Opportunities**

#### Features:

- Create, view, and search for sales opportunities
- View, edit, and create stages for sales opportunities
- Display all the sales opportunities in pipeline mode

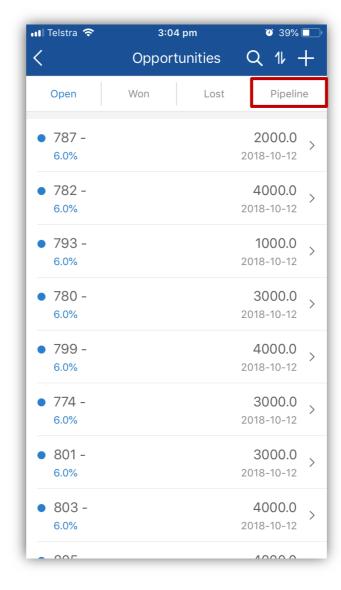

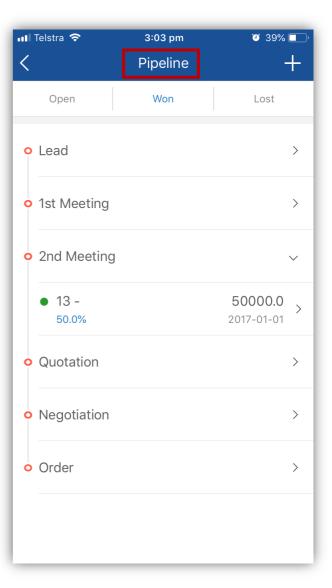

### **SAP Business One Sales - Managing Attachments**

#### Features:

- View, download, and upload attachments from and to business partners, items, activities, sales opportunities, sales documents, and service calls
- Files of image types are displayed directly. For other file types, a system message asking which program to use for opening the file appears
- Upload attachments of image file types only, by either browsing to the required image file, or by taking a picture using your mobile device

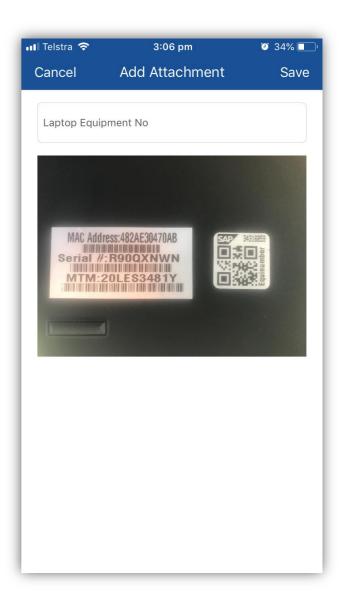

### **SAP Business One Sales - Crystal Reports**

#### Features:

- New Crystal Report menu option for SAP Business One Sales.
- Easily view your SAP Business One crystal reports to make informed decisions on the run.
- Download and/or share your crystal reports easily with others.

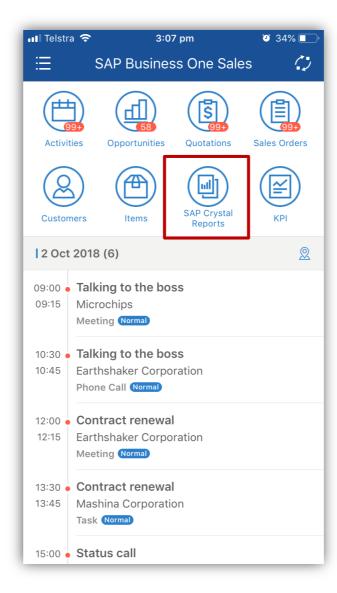

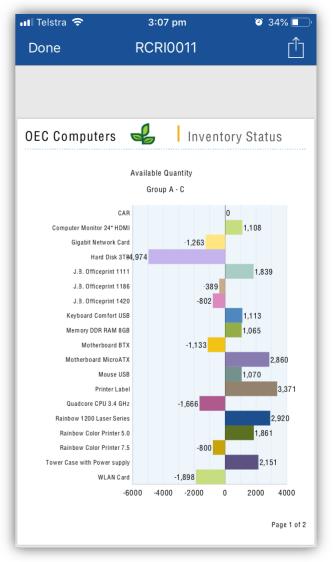

### SAP Business One Sales - Data Synchronization for Offline Mode

#### Features:

- Business Partner & Items details can be downloaded in batches and viewed in offline mode.
- Large numbers of business partner data and items are able to be synchronized to your local mobile device easily.

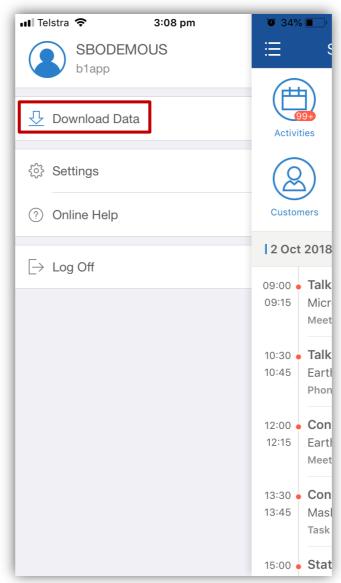

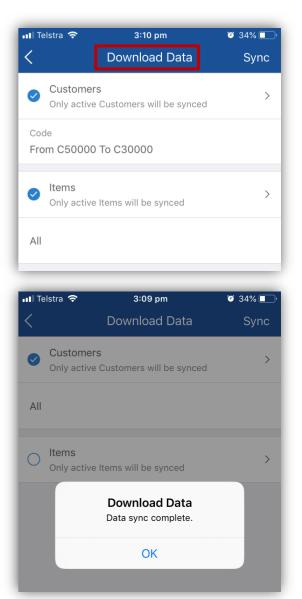

### **SAP Business One Sales – Caching for Offline Mode**

#### Features:

- All Business Partner and Item data is now cached.
- You can set filters to select the data you would like to cache.
- Allows you to view data in offline mode.

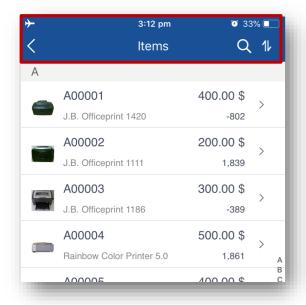

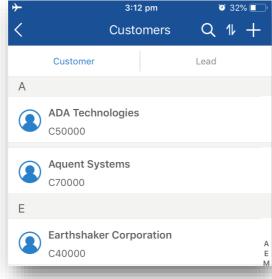

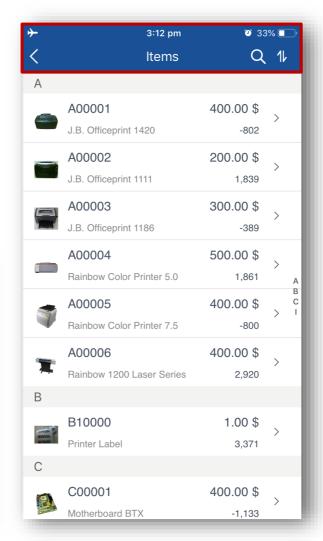

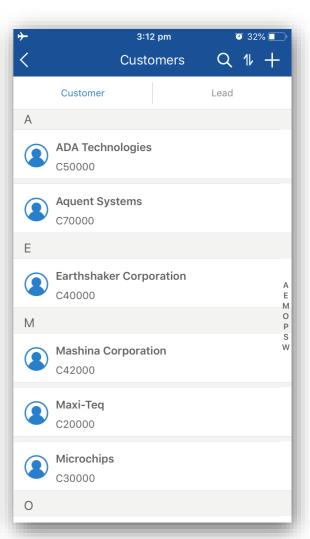

### **SAP Business One Sales**

- Clear sales oriented functional scope
- Using service layer and Fiori-style design
- SAP HANA analytics elements\*
- Easy setup, user-oriented, high usability
- New, affordable license option
- Comprehensive security
- Detailed introduction and free trial:

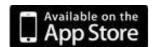

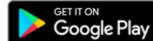

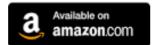

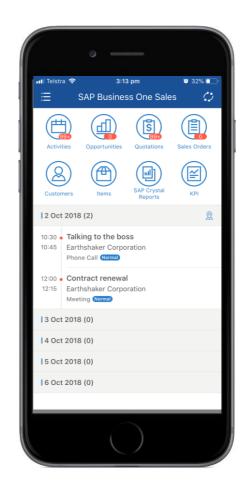

## Thank you.

**SAP Business One | Global Rollout** 

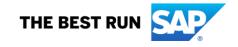

#### Follow us

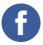

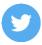

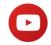

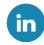

#### www.sap.com/contactsap

© 2021 SAP SE or an SAP affiliate company. All rights reserved.

No part of this publication may be reproduced or transmitted in any form or for any purpose without the express permission of SAP SE or an SAP affiliate company.

The information contained herein may be changed without prior notice. Some software products marketed by SAP SE and its distributors contain proprietary software components of other software vendors. National product specifications may vary.

These materials are provided by SAP SE or an SAP affiliate company for informational purposes only, without representation or warranty of any kind, and SAP or its affiliated companies shall not be liable for errors or omissions with respect to the materials. The only warranties for SAP or SAP affiliate company products and services are those that are set forth in the express warranty statements accompanying such products and services, if any. Nothing herein should be construed as constituting an additional warranty.

In particular, SAP SE or its affiliated companies have no obligation to pursue any course of business outlined in this document or any related presentation, or to develop or release any functionality mentioned therein. This document, or any related presentation, and SAP SE's or its affiliated companies' strategy and possible future developments, products, and/or platforms, directions, and functionality are all subject to change and may be changed by SAP SE or its affiliated companies at any time for any reason without notice. The information in this document is not a commitment, promise, or legal obligation to deliver any material, code, or functionality. All forward-looking statements are subject to various risks and uncertainties that could cause actual results to differ materially from expectations. Readers are cautioned not to place undue reliance on these forward-looking statements, and they should not be relied upon in making purchasing decisions.

SAP and other SAP products and services mentioned herein as well as their respective logos are trademarks or registered trademarks of SAP SE (or an SAP affiliate company) in Germany and other countries. All other product and service names mentioned are the trademarks of their respective companies.

See www.sap.com/copyright for additional trademark information and notices.

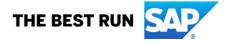